# Konfigurieren von PIX für PIX Dynamic-to-Static IPSec mit NAT und Cisco VPN Client Ī

# Inhalt

[Einführung](#page-0-0) [Voraussetzungen](#page-1-0) [Anforderungen](#page-1-1) [Verwendete Komponenten](#page-1-2) [Konventionen](#page-1-3) [Konfigurieren](#page-1-4) [Netzwerkdiagramm](#page-1-5) **[Konfigurationen](#page-2-0)** [Überprüfen](#page-6-0) [Fehlerbehebung](#page-7-0) [Befehle zur Fehlerbehebung](#page-7-1) [Beispielausgabe für "gute" Debug](#page-7-2) [Central Pix Debugger](#page-7-3) [Remote-PIX-Debugger](#page-9-0) **[Clientdebuggen](#page-10-0)** [Zugehörige Informationen](#page-13-0)

# <span id="page-0-0"></span>**Einführung**

In dieser Beispielkonfiguration empfängt ein Remote-PIX eine IP-Adresse über das Dynamic Host Configuration Protocol (DHCP) und stellt eine Verbindung zu einem zentralen PIX her. Diese Konfiguration ermöglicht es dem zentralen PIX, dynamische IPsec-Verbindungen zu akzeptieren. Der Remote-PIX verwendet Network Address Translation (NAT), um die hinter ihm befindlichen privat adressierten Geräte mit dem privat adressierten Netzwerk hinter dem zentralen PIX "zu verbinden". Der Remote-PIX kann Verbindungen zum zentralen PIX initiieren (er kennt den Endpunkt), aber der zentrale PIX kann keine Verbindungen zum Remote-PIX initiieren (er kennt den Endpunkt nicht).

In dieser Beispielkonfiguration ist Tiger der Remote-PIX und Lion der zentrale PIX. Es ist nicht bekannt, wie Tigers IP-Adresse aussehen wird. Daher müssen Sie Lion so konfigurieren, dass Verbindungen von jedem Ort aus dynamisch angenommen werden, wenn Sie den vorinstallierten Schlüssel für die Wild-Card kennen. Tiger weiß, welcher Datenverkehr verschlüsselt werden soll (da er in der Zugriffsliste angegeben ist) und wo sich der Lion-Endpunkt befindet. Tiger muss die Verbindung initiieren. Beide Seiten verwenden NAT und Nat 0, um NAT für IPsec-Datenverkehr zu umgehen.

Darüber hinaus stellt der Remote-Benutzer in dieser Konfiguration über den Cisco VPN Client 3.x eine Verbindung mit dem zentralen PIX (Lion) her. Der Remote-Benutzer kann keine Verbindung

zum Remote-PIX (Tiger) herstellen, da beide Seiten dynamisch zugewiesene IP-Adressen hatten und nicht wissen, wohin die Anforderung gesendet werden sollte.

Unter [PIX/ASA 7.x PIX-zu-PIX Dynamic-to-Static IPsec with NAT and VPN Client Configuration](//www.cisco.com/en/US/products/ps6120/products_configuration_example09186a00805733df.shtml) [Example](//www.cisco.com/en/US/products/ps6120/products_configuration_example09186a00805733df.shtml) finden Sie weitere Informationen zu diesem Szenario in PIX/ASA 7.x mit Cisco VPN Client 4 x

# <span id="page-1-0"></span>**Voraussetzungen**

### <span id="page-1-1"></span>Anforderungen

Für dieses Dokument bestehen keine speziellen Anforderungen.

### <span id="page-1-2"></span>Verwendete Komponenten

Die Informationen in diesem Dokument basieren auf den folgenden Software- und Hardwareversionen:

- Cisco PIX Firewall Software Version 6.0(1) (oder höher für Cisco VPN Client 3.x)
- Cisco PIX Firewall Software Version 5.3.1 (Remote-PIX)
- Cisco VPN-Client Version 3.x

Die Informationen in diesem Dokument wurden von den Geräten in einer bestimmten Laborumgebung erstellt. Alle in diesem Dokument verwendeten Geräte haben mit einer leeren (Standard-)Konfiguration begonnen. Wenn Ihr Netzwerk in Betrieb ist, stellen Sie sicher, dass Sie die potenziellen Auswirkungen eines Befehls verstehen.

### <span id="page-1-3"></span>Konventionen

Weitere Informationen zu Dokumentkonventionen finden Sie unter [Cisco Technical Tips](//www.cisco.com/en/US/tech/tk801/tk36/technologies_tech_note09186a0080121ac5.shtml) [Conventions](//www.cisco.com/en/US/tech/tk801/tk36/technologies_tech_note09186a0080121ac5.shtml) (Technische Tipps zu Konventionen von Cisco).

# <span id="page-1-4"></span>**Konfigurieren**

In diesem Abschnitt erhalten Sie Informationen zum Konfigurieren der in diesem Dokument beschriebenen Funktionen.

Hinweis: Verwenden Sie das [Command Lookup Tool](//tools.cisco.com/Support/CLILookup/cltSearchAction.do) (nur [registrierte](//tools.cisco.com/RPF/register/register.do) Kunden), um weitere Informationen zu den in diesem Abschnitt verwendeten Befehlen zu erhalten.

### <span id="page-1-5"></span>Netzwerkdiagramm

In diesem Dokument wird die folgende Netzwerkeinrichtung verwendet:

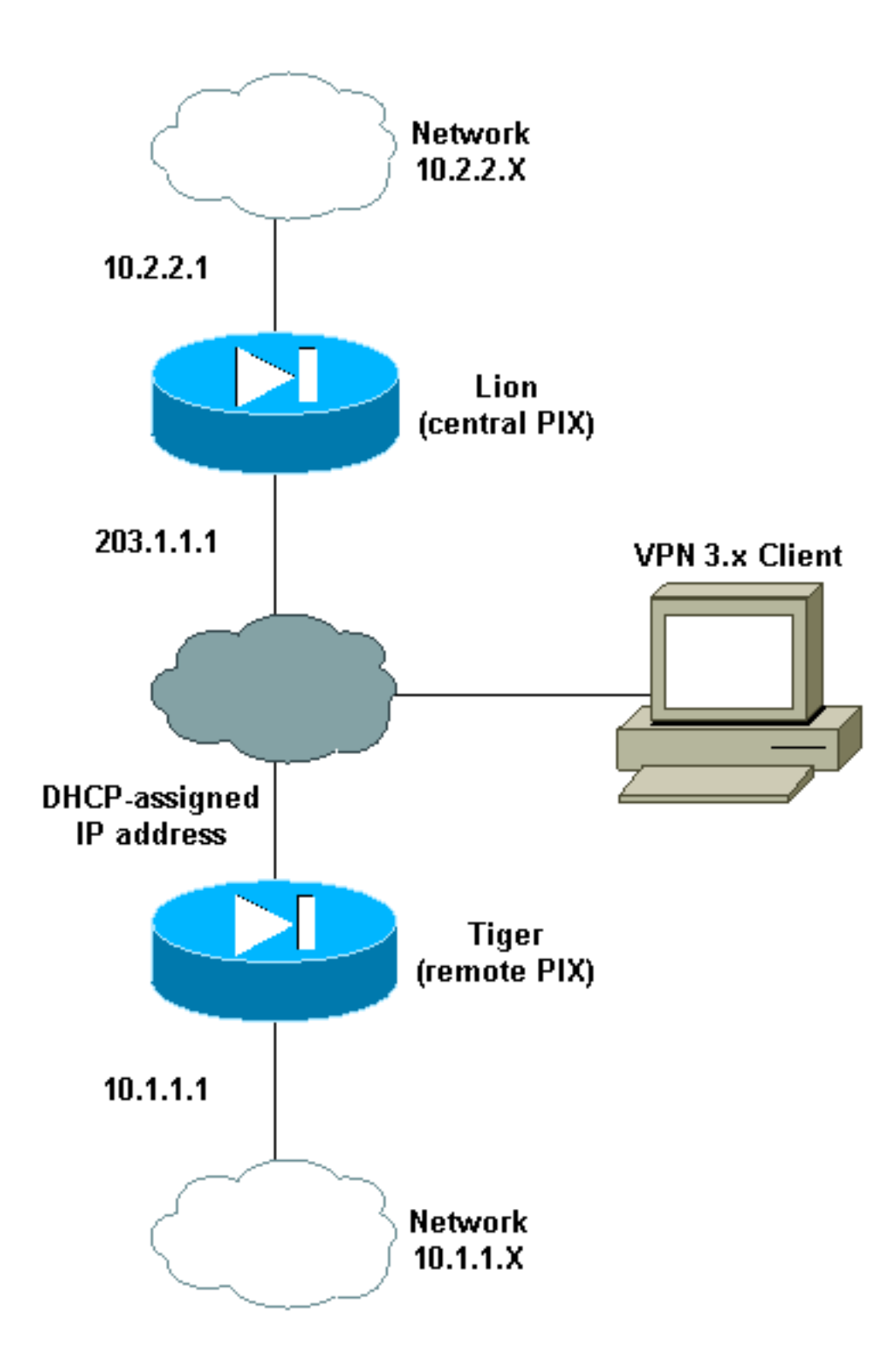

### <span id="page-2-0"></span>**Konfigurationen**

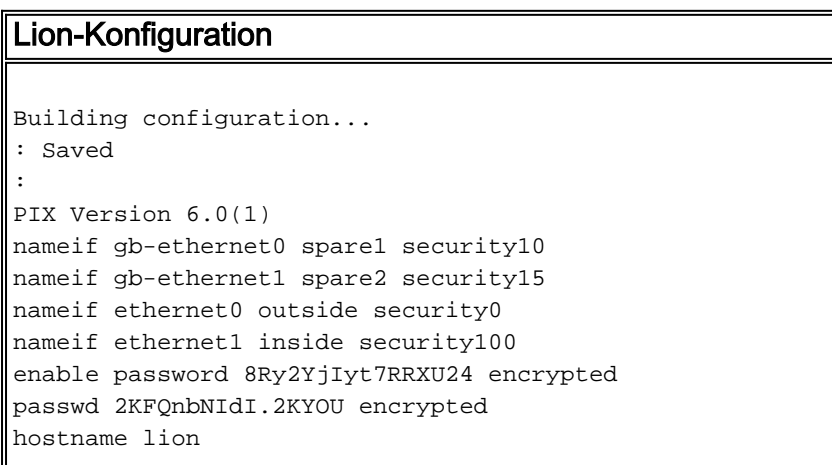

```
domain-name cisco.com
fixup protocol ftp 21
fixup protocol http 80
fixup protocol h323 1720
fixup protocol rsh 514
fixup protocol smtp 25
fixup protocol sqlnet 1521
fixup protocol sip 5060
fixup protocol skinny 2000
names
!
!--- ACL to avoid Network Address Translation (NAT) on
the IPsec packets. access-list 100 permit ip 10.2.2.0
255.255.255.0 10.1.1.0 255.255.255.0
access-list 100 permit ip 10.2.2.0 255.255.255.0
10.3.3.0 255.255.255.0
!
pager lines 24
logging buffered debugging
interface gb-ethernet0 1000auto shutdown
interface gb-ethernet1 1000auto shutdown
interface ethernet0 10baset
interface ethernet1 10baset
mtu spare1 1500
mtu spare2 1500
mtu outside 1500
mtu inside 1500
ip address spare1 127.0.0.1 255.255.255.255
ip address spare2 127.0.0.1 255.255.255.255
!
!--- IP addresses on the interfaces ip address outside
203.1.1.1 255.255.255.0
ip address inside 10.2.2.1 255.255.255.0
!
ip audit info action alarm
ip audit attack action alarm
ip local pool clientpool 10.3.3.1-10.3.3.10
no failover
failover timeout 0:00:00
failover poll 15
failover ip address spare1 0.0.0.0
failover ip address spare2 0.0.0.0
failover ip address outside 0.0.0.0
failover ip address inside 0.0.0.0
pdm history enable
arp timeout 14400
!--- global (outside) 1 203.1.1.10-203.1.1.15 !---
Change from NAT to PAT on the DHCP interface. global
(outside) 1 interface ! !--- Binding ACL 100 to the NAT
statement to avoid NAT on the IPsec packets. nat
(inside) 0 access-list 100
!
nat (inside) 1 0.0.0.0 0.0.0.0 0 0
conduit permit icmp any any
!
!--- Default route to the Internet route outside 0.0.0.0
0.0.0.0 203.1.1.2 1
!
timeout xlate 3:00:00
timeout conn 1:00:00 half-closed 0:10:00 udp 0:02:00 rpc
0:10:00 h323 0:05:00 sip
  0:30:00 sip_media 0:02:00
timeout uauth 0:05:00 absolute
aaa-server TACACS+ protocol tacacs+
```

```
aaa-server RADIUS protocol radius
no snmp-server location
no snmp-server contact
snmp-server community public
no snmp-server enable traps
floodguard enable
!
!--- The sysopt command avoids conduit on the IPsec
encrypted traffic.
sysopt connection permit-ipsec
!
no sysopt route dnat
!
!--- Phase 2 encryption type crypto ipsec transform-set
myset esp-des esp-md5-hmac
crypto dynamic-map cisco 1 set transform-set myset
crypto map dyn-map 20 ipsec-isakmp dynamic cisco
!
!--- Binds the IPsec engine on the outside interface.
crypto map dyn-map interface outside
!
!--- Enables ISAKMP key-exchange. isakmp enable outside
!
!--- ISAKMP policy for accepting dynamic connections
from the remote PIX. isakmp key ******** address 0.0.0.0
netmask 0.0.0.0
!--- ISAKMP policy for Cisco VPN Client 2.x isakmp
policy 10 authentication pre-share
isakmp policy 10 encryption des
isakmp policy 10 hash md5
isakmp policy 10 group 1
isakmp policy 10 lifetime 1000
!
!--- ISAKMP policy for Cisco VPN Client 3.x isakmp
policy 20 authentication pre-share
isakmp policy 20 encryption des
isakmp policy 20 hash sha
isakmp policy 20 group 2
isakmp policy 20 lifetime 86400
!
!--- IPsec group configuration for either client
vpngroup unityclient address-pool clientpool
vpngroup unityclient dns-server 10.1.1.3
vpngroup unityclient wins-server 10.1.1.3
vpngroup unityclient default-domain cisco.com
vpngroup unityclient idle-time 1800
vpngroup unityclient password ********
!
telnet timeout 5
ssh timeout 5
terminal width 80
Cryptochecksum:d6fe92db883a052c5765be21a74e7c8d
: end
[OK]
Tiger-Konfiguration
Building configuration...
: Saved
:
PIX Version 5.3(1)
```
nameif gb-ethernet0 spare1 security10

nameif gb-ethernet1 spare2 security15 nameif ethernet0 outside security0 nameif ethernet1 inside security100 enable password 8Ry2YjIyt7RRXU24 encrypted passwd 2KFQnbNIdI.2KYOU encrypted hostname tiger fixup protocol ftp 21 fixup protocol http 80 fixup protocol h323 1720 fixup protocol rsh 514 fixup protocol smtp 25 fixup protocol sqlnet 1521 fixup protocol sip 5060 names ! *!--- ACL to avoid NAT on the IPsec packets* **access-list 101 permit ip 10.1.1.0 255.255.255.0 10.2.2.0 255.255.255.0** ! pager lines 24 logging on no logging timestamp no logging standby no logging console no logging monitor logging buffered debugging no logging trap no logging history logging facility 20 logging queue 512 interface gb-ethernet0 1000auto shutdown interface gb-ethernet1 1000auto shutdown interface ethernet0 10baset interface ethernet1 10baset mtu spare1 1500 mtu spare2 1500 mtu outside 1500 mtu inside 1500 ip address spare1 127.0.0.1 255.255.255.255 ip address spare2 127.0.0.1 255.255.255.255 ! **ip address outside dhcp ip address inside 10.1.1.1 255.255.255.0** ! ip audit info action alarm ip audit attack action alarm no failover failover timeout 0:00:00 failover poll 15 failover ip address spare1 0.0.0.0 failover ip address spare2 0.0.0.0 failover ip address outside 0.0.0.0 failover ip address inside 0.0.0.0 arp timeout 14400 global (outside) 1 204.1.1.10-204.1.1.15 ! *!--- Binds ACL 101 to the NAT statement to avoid NAT on the IPsec packets.* **nat (inside) 0 access-list 101** ! nat (inside) 1 0.0.0.0 0.0.0.0 0 0 conduit permit icmp any any route outside 0.0.0.0 0.0.0.0 204.1.1.2 1 timeout xlate 3:00:00 timeout conn 1:00:00 half-closed 0:10:00 udp 0:02:00 rpc

```
0:10:00 h323 0:05:00 sip
  0:30:00 sip_media 0:02:00
timeout uauth 0:05:00 absolute
aaa-server TACACS+ protocol tacacs+
aaa-server RADIUS protocol radius
no snmp-server location
no snmp-server contact
snmp-server community public
no snmp-server enable traps
floodguard enable
!
!--- The sysopt command avoids conduit on the IPsec
encrypted traffic.
sysopt connection permit-ipsec
!
no sysopt route dnat
!
!--- Phase 2 encryption type crypto ipsec transform-set
myset esp-des esp-md5-hmac
crypto map newmap 10 ipsec-isakmp
crypto map newmap 10 match address 101
crypto map newmap 10 set peer 203.1.1.1
crypto map newmap 10 set transform-set myset
!
!--- Binds the IPsec engine on the outside interface.
crypto map newmap interface outside
!
!--- Enables ISAKMP key-exchange isakmp enable outside
!
!--- ISAKMP policy for connecting to the central PIX.
isakmp key ******** address 203.1.1.1 netmask
255.255.255.255
isakmp identity hostname
isakmp policy 10 authentication pre-share
isakmp policy 10 encryption des
isakmp policy 10 hash md5
isakmp policy 10 group 1
isakmp policy 10 lifetime 1000
!
telnet timeout 5
ssh timeout 5
terminal width 80
Cryptochecksum:6743b7bf9476590ecd1a1a8c6d75245b
: end
[OK]
```
# <span id="page-6-0"></span>Überprüfen

Dieser Abschnitt enthält Informationen zur Bestätigung, dass Ihre Konfiguration ordnungsgemäß funktioniert.

Das [Output Interpreter Tool](https://www.cisco.com/cgi-bin/Support/OutputInterpreter/home.pl) (nur [registrierte](//tools.cisco.com/RPF/register/register.do) Kunden) (OIT) unterstützt bestimmte show-Befehle. Verwenden Sie das OIT, um eine Analyse der Ausgabe des Befehls show anzuzeigen.

Hinweis: Die clear-Befehle müssen im Konfigurationsmodus ausgeführt werden.

• clear crypto ipsec sa: Setzt die IPsec-Zuordnungen zurück, nachdem fehlgeschlagene Versuche zur Aushandlung eines VPN-Tunnels fehlgeschlagen sind.

- clear crypto isakmp sa: Setzt die Sicherheitszuordnungen der Internet Security Association und des Key Management Protocol (ISAKMP) nach fehlgeschlagenen Versuchen zurück, einen VPN-Tunnel auszuhandeln.
- show crypto engine ipsec: Zeigt die verschlüsselten Sitzungen an.

## <span id="page-7-0"></span>**Fehlerbehebung**

Dieser Abschnitt enthält Informationen zur Fehlerbehebung in Ihrer Konfiguration.

#### <span id="page-7-1"></span>Befehle zur Fehlerbehebung

Das [Output Interpreter Tool](https://www.cisco.com/cgi-bin/Support/OutputInterpreter/home.pl) (nur [registrierte](//tools.cisco.com/RPF/register/register.do) Kunden) (OIT) unterstützt bestimmte show-Befehle. Verwenden Sie das OIT, um eine Analyse der Ausgabe des Befehls show anzuzeigen.

Hinweis: Beachten Sie [vor der](//www.cisco.com/en/US/tech/tk801/tk379/technologies_tech_note09186a008017874c.shtml) Verwendung von Debug-Befehlen die [Informationen](//www.cisco.com/en/US/tech/tk801/tk379/technologies_tech_note09186a008017874c.shtml) zu [Debug-](//www.cisco.com/en/US/tech/tk801/tk379/technologies_tech_note09186a008017874c.shtml)[Befehlen](//www.cisco.com/en/US/tech/tk801/tk379/technologies_tech_note09186a008017874c.shtml).

- debug crypto ipsec Wird verwendet, um zu überprüfen, ob ein Client den IPsec-Teil der VPN-Verbindung aushandelt.
- debug crypto isakmp connection Wird verwendet, um zu prüfen, ob die Peers über den ISAKMP-Teil des VPN verhandeln.

## <span id="page-7-2"></span>Beispielausgabe für "gute" Debug

- [Zentrale PIX-Debugger](#page-7-3)
- [Remote-PIX-Debugger](#page-9-0)
- [Clientdebuggen](#page-10-0)

### <span id="page-7-3"></span>Central Pix Debugger

```
crypto_isakmp_process_block: src 204.1.1.1, dest 203.1.1.1
OAK_MM exchange
ISAKMP (0): processing SA payload. message ID = 0
ISAKMP (0): Checking ISAKMP transform 1 against priority 10 policy
ISAKMP: encryption DES-CBC
ISAKMP: hash MD5
ISAKMP: default group 1
ISAKMP: auth pre-share
ISAKMP: life type in seconds
ISAKMP: life duration (basic) of 1000
ISAKMP (0): atts are acceptable. Next payload is 0
ISAKMP (0): SA is doing pre-shared key authentication using id type ID_FQDN
return status is IKMP_NO_ERROR
crypto_isakmp_process_block: src 204.1.1.1, dest 203.1.1.1
OAK_MM exchange
ISAKMP (0): processing KE payload. message ID = 0
ISAKMP (0): processing NONCE payload. message ID = 0
ISAKMP (0): processing vendor id payload
```

```
ISAKMP (0): processing vendor id payload
ISAKMP (0): processing vendor id payload
ISAKMP (0): speaking to another IOS box!
return status is IKMP_NO_ERROR
crypto_isakmp_process_block: src 204.1.1.1, dest 203.1.1.1
OAK_MM exchange
ISAKMP (0): processing ID payload. message ID = 0
ISAKMP (0): processing HASH payload. message ID = 0
ISAKMP (0): SA has been authenticated
ISAKMP (0): ID payload
        next-payload : 8
        type : 2
        protocol : 17
        port : 500
        length : 10
ISAKMP (0): Total payload length: 14
return status is IKMP_NO_ERROR
crypto_isakmp_process_block: src 204.1.1.1, dest 203.1.1.1
OAK_QM exchange
oakley_process_quick_mode:
OAK_QM_IDLE
ISAKMP (0): processing SA payload. message ID = 1223411072
ISAKMP : Checking IPSec proposal 1
ISAKMP: transform 1, ESP_DES
ISAKMP: attributes in transform:
ISAKMP: encaps is 1
ISAKMP: SA life type in seconds
ISAKMP: SA life duration (basic) of 28800
ISAKMP: SA life type in kilobytes
ISAKMP: SA life duration (VPI) of 0x0 0x46 0x50 0x0
ISAKMP: authenticator is HMAC-MD5
ISAKMP (0): atts are acceptable.IPSEC(validate_proposal_request): proposal part #1,
   (key eng. msg.) dest= 203.1.1.1, src= 204.1.1.1,
    dest_proxy= 10.1.1.0/255.255.255.0/0/0 (type=4),
    src_proxy= 10.2.2.0/255.255.255.0/0/0 (type=4),
    protocol= ESP, transform= esp-des esp-md5-hmac ,
     lifedur= 0s and 0kb,
    spi= 0x0(0), conn_id= 0, keysize= 0, flags= 0x4
ISAKMP (0): processing NONCE payload. message ID = 1223411072
ISAKMP (0): processing ID payload. message ID = 1223411072
ISAKMP (0): ID_IPV4_ADDR_SUBNET src 10.2.2.0/255.255.255.0 prot 0 port 0
ISAKMP (0): processing ID payload. message ID = 1223411072
ISAKMP (0): ID_IPV4_ADDR_SUBNET dst 10.1.1.0/255.255.255.0 prot 0 port
    0IPSEC(key_engine): got a queue event...
IPSEC(spi_response): getting spi 0xd0e27cb6(3504503990) for SA from 204.1.1.1
   to 203.1.1.1 for prot 3
return status is IKMP_NO_ERROR
crypto_isakmp_process_block: src 204.1.1.1, dest 203.1.1.1
OAK OM exchange
oakley_process_quick_mode:
OAK_QM_AUTH_AWAIT
ISAKMP (0): Creating IPSec SAs
        inbound SA from 204.1.1.1 to 203.1.1.1 proxy 10.2.2.0 to 10.1.1.0)
        has spi 3504503990 and conn_id 4 and flags 4
```

```
 lifetime of 28800 seconds
         lifetime of 4608000 kilobytes
         outbound SA from 203.1.1.1 to 204.1.1.1(proxy 10.1.1.0 to 10.2.2.0)
         has spi 2729504033 and conn_id 3 and flags 4
         lifetime of 28800 seconds
         lifetime of 4608000 kilobytesIPSEC(key_engine): got a queue event...
IPSEC(initialize_sas): ,
   (key eng. msg.) dest= 203.1.1.1, src= 204.1.1.1,
     dest_proxy= 10.1.1.0/255.255.255.0/0/0 (type=4),
     src_proxy= 10.2.2.0/255.255.255.0/0/0 (type=4),
     protocol= ESP, transform= esp-des esp-md5-hmac ,
     lifedur= 28800s and 4608000kb,
     spi= 0xd0e27cb6(3504503990), conn_id= 4, keysize= 0, flags= 0x4
IPSEC(initialize_sas): ,
   (key eng. msg.) src= 203.1.1.1, dest= 204.1.1.1,
     src_proxy= 10.1.1.0/255.255.255.0/0/0 (type=4),
     dest_proxy= 10.2.2.0/255.255.255.0/0/0 (type=4),
     protocol= ESP, transform= esp-des esp-md5-hmac ,
     lifedur= 28800s and 4608000kb,
     spi= 0xa2b0ed21(2729504033), conn_id= 3, keysize= 0, flags= 0x4
```
return status is IKMP\_NO\_ERROR

#### <span id="page-9-0"></span>Remote-PIX-Debugger

```
ISAKMP (0): beginning Main Mode exchange
crypto_isakmp_process_block: src 203.1.1.1, dest 204.1.1.1
OAK_MM exchange
ISAKMP (0): processing SA payload. message ID = 0
ISAKMP (0): Checking ISAKMP transform 1 against priority 10 policy
ISAKMP: encryption DES-CBC
ISAKMP: hash MD5
ISAKMP: default group 1
ISAKMP: auth pre-share
ISAKMP: life type in seconds<br>ISAKMP: life duration (basic
           life duration (basic) of 1000
ISAKMP (0): atts are acceptable. Next payload is 0
ISAKMP (0): SA is doing pre-shared key authentication using id type ID_FQDN
return status is IKMP_NO_ERROR
crypto_isakmp_process_block: src 203.1.1.1, dest 204.1.1.1
OAK_MM exchange
ISAKMP (0): processing KE payload. message ID = 0
ISAKMP (0): processing NONCE payload. message ID = 0
ISAKMP (0): processing vendor id payload
ISAKMP (0): speaking to another IOS box!
ISAKMP (0): ID payload
        next-payload : 8
         type : 2
        protocol : 17
        port : 500
        length : 18
ISAKMP (0): Total payload length: 22
return status is IKMP_NO_ERROR
crypto_isakmp_process_block: src 203.1.1.1, dest 204.1.1.1
OAK_MM exchange
ISAKMP (0): processing ID payload. message ID = 0
ISAKMP (0): processing HASH payload. message ID = 0
```

```
ISAKMP (0): beginning Quick Mode exchange, M-ID of
   1223411072:48ebc580IPSEC(key_engine):got a queue event...
IPSEC(spi_response): getting spi 0xa2b0ed21(2729504033) for SA
        from 203.1.1.1 to 204.1.1.1 for prot 3
return status is IKMP_NO_ERROR
crypto_isakmp_process_block: src 203.1.1.1, dest 204.1.1.1
OAK_QM exchange
oakley_process_quick_mode:
OAK_QM_IDLE
ISAKMP (0): processing SA payload. message ID = 1223411072
ISAKMP : Checking IPSec proposal 1
ISAKMP: transform 1, ESP_DES
ISAKMP: attributes in transform:
ISAKMP: encaps is 1
ISAKMP: SA life type in seconds
ISAKMP: SA life duration (basic) of 28800
ISAKMP: SA life type in kilobytes
ISAKMP: SA life duration (VPI) of 0x0 0x46 0x50 0x0
ISAKMP: authenticator is HMAC-MD5
ISAKMP (0): atts are acceptable.IPSEC(validate_proposal_request): proposal part #1,
  (key eng. msg.) dest= 203.1.1.1, src= 204.1.1.1,
    dest_proxy= 10.1.1.0/255.255.255.0/0/0 (type=4),
    src_proxy= 10.2.2.0/255.255.255.0/0/0 (type=4),
     protocol= ESP, transform= esp-des esp-md5-hmac ,
    lifedur= 0s and 0kb,
     spi= 0x0(0), conn_id= 0, keysize= 0, flags= 0x4
ISAKMP (0): processing NONCE payload. message ID = 1223411072
ISAKMP (0): processing ID payload. message ID = 1223411072
ISAKMP (0): processing ID payload. message ID = 1223411072
ISAKMP (0): Creating IPSec SAs
        inbound SA from 203.1.1.1 to 204.1.1.1 (proxy 10.1.1.0 to 10.2.2.0)
        has spi 2729504033 and conn_id 4 and flags 4
        lifetime of 28800 seconds
        lifetime of 4608000 kilobytes
        outbound SA from 204.1.1.1 to 203.1.1.1 (proxy 10.2.2.0 to 10.1.1.0)
        has spi 3504503990 and conn_id 3 and flags 4
         lifetime of 28800 seconds
        lifetime of 4608000 kilobytesIPSEC(key_engine): got a queue event...
IPSEC(initialize_sas): ,
   (key eng. msg.) dest= 204.1.1.1, src= 203.1.1.1,
   dest proxy= 10.2.2.0/255.255.255.0/0/0 (type=4),
    src_proxy= 10.1.1.0/255.255.255.0/0/0 (type=4),
    protocol= ESP, transform= esp-des esp-md5-hmac ,
    lifedur= 28800s and 4608000kb,
   spi= 0xa2b0ed21(2729504033), conn_id= 4, keysize= 0, flags= 0x4IPSEC(initialize_sas): ,
   (key eng. msg.) src= 204.1.1.1, dest= 203.1.1.1,
     src_proxy= 10.2.2.0/255.255.255.0/0/0 (type=4),
    dest_proxy= 10.1.1.0/255.255.255.0/0/0 (type=4),
    protocol= ESP, transform= esp-des esp-md5-hmac ,
     lifedur= 28800s and 4608000kb,
     spi= 0xd0e27cb6(3504503990), conn_id= 3, keysize= 0, flags= 0x4
```
return status is IKMP\_NO\_ERROR

ISAKMP (0): SA has been authenticated

#### <span id="page-10-0"></span>**Clientdebuggen**

19 16:43:20.402 06/28/01 Sev=Info/4 CM/0x63100004 Establish secure connection using Ethernet 20 16:43:20.402 06/28/01 Sev=Info/4 CM/0x63100025 Attempt connection with server "203.1.1.1"

21 16:43:20.402 06/28/01 Sev=Info/6 IKE/0x6300003B Attempting to establish a connection with 203.1.1.1.

22 16:43:20.442 06/28/01 Sev=Info/4 IKE/0x63000013 SENDING >>> ISAKMP OAK AG (SA, KE, NON, ID, VID, VID, VID) to 203.1.1.1

23 16:43:20.452 06/28/01 Sev=Info/4 IPSEC/0x63700014 Deleted all keys

24 16:43:20.492 06/28/01 Sev=Info/5 IKE/0x6300002F Received ISAKMP packet: peer = 203.1.1.1

25 16:43:20.492 06/28/01 Sev=Info/4 IKE/0x63000014 RECEIVING <<< ISAKMP OAK AG (SA, VID, VID, VID, KE, ID, NON, HASH) from 203.1.1.1

26 16:43:20.492 06/28/01 Sev=Info/5 IKE/0x63000059 Vendor ID payload = 12F5F28C457168A9702D9FE274CC0100

27 16:43:20.492 06/28/01 Sev=Info/5 IKE/0x63000001 Peer is a Cisco-Unity compliant peer

28 16:43:20.492 06/28/01 Sev=Info/5 IKE/0x63000059 Vendor ID payload = AFCAD71368A1F1C96B8696FC77570100

29 16:43:20.492 06/28/01 Sev=Info/5 IKE/0x63000001 Peer supports DPD

30 16:43:20.492 06/28/01 Sev=Info/5 IKE/0x63000059 Vendor ID payload = A0EB477E6627B406AA10F958254B3517

31 16:43:20.542 06/28/01 Sev=Info/4 IKE/0x63000013 SENDING >>> ISAKMP OAK AG \*(HASH, NOTIFY: STATUS INITIAL CONTACT) to 203.1.1.1

32 16:43:20.542 06/28/01 Sev=Info/4 CM/0x6310000E Established Phase 1 SA. 1 Phase 1 SA in the system

33 16:43:21.143 06/28/01 Sev=Info/4 IKE/0x63000013 SENDING >>> ISAKMP OAK TRANS \*(HASH, ATTR) to 203.1.1.1

34 16:43:24.067 06/28/01 Sev=Info/5 IKE/0x6300002F Received ISAKMP packet: peer = 203.1.1.1

35 16:43:24.067 06/28/01 Sev=Info/4 IKE/0x63000014 RECEIVING <<< ISAKMP OAK TRANS \*(HASH, ATTR) from 203.1.1.1

36 16:43:24.067 06/28/01 Sev=Info/5 IKE/0x63000010 MODE CFG REPLY: Attribute = INTERNAL IPV4 ADDRESS: , value =  $10.3.3.1$ 

37 16:43:24.067 06/28/01 Sev=Info/5 IKE/0x63000010 MODE\_CFG\_REPLY: Attribute = INTERNAL\_IPV4\_DNS(1): , value = 10.1.1.3

38 16:43:24.067 06/28/01 Sev=Info/5 IKE/0x63000010 MODE\_CFG\_REPLY: Attribute = INTERNAL\_IPV4\_NBNS(1) (a.k.a. WINS) : , value = 10.1.1.3 39 16:43:24.067 06/28/01 Sev=Info/5 IKE/0x6300000E MODE\_CFG\_REPLY: Attribute = MODECFG\_UNITY\_DEFDOMAIN: , value = cisco.com 40 16:43:24.067 06/28/01 Sev=Info/4 CM/0x63100018 Mode Config data received 41 16:43:24.668 06/28/01 Sev=Info/5 IKE/0x63000055 Received a key request from Driver for IP address 203.1.1.1, GW IP = 203.1.1.1 42 16:43:24.668 06/28/01 Sev=Info/4 IKE/0x63000013 SENDING >>> ISAKMP OAK QM \*(HASH, SA, NON, ID, ID) to 203.1.1.1 43 16:43:24.668 06/28/01 Sev=Info/5 IKE/0x63000055 Received a key request from Driver for IP address 10.10.10.255, GW IP = 203.1.1.1 44 16:43:24.668 06/28/01 Sev=Info/4 IKE/0x63000013 SENDING >>> ISAKMP OAK QM \*(HASH, SA, NON, ID, ID) to 203.1.1.1 45 16:43:24.668 06/28/01 Sev=Info/4 IPSEC/0x63700014 Deleted all keys 46 16:43:25.619 06/28/01 Sev=Info/5 IKE/0x6300002F Received ISAKMP packet: peer = 203.1.1.1 47 16:43:25.619 06/28/01 Sev=Info/4 IKE/0x63000014 RECEIVING <<< ISAKMP OAK QM \*(HASH, SA, NON, ID, ID, NOTIFY:STATUS\_RESP\_LIFETIME) from 203.1.1.1 48 16:43:25.619 06/28/01 Sev=Info/5 IKE/0x63000044 RESPONDER-LIFETIME notify has value of 28800 seconds 49 16:43:25.619 06/28/01 Sev=Info/5 IKE/0x63000045 RESPONDER-LIFETIME notify has value of 4608000 kb 50 16:43:25.619 06/28/01 Sev=Info/4 IKE/0x63000013 SENDING >>> ISAKMP OAK QM \*(HASH) to 203.1.1.1 51 16:43:25.619 06/28/01 Sev=Info/5 IKE/0x63000058 Loading IPsec SA (Message ID = 0x59515364 OUTBOUND SPI = 0xB24CDB55 INBOUND SPI = 0x83AA0042) 52 16:43:25.619 06/28/01 Sev=Info/5 IKE/0x63000025 Loaded OUTBOUND ESP SPI: 0xB24CDB55 53 16:43:25.619 06/28/01 Sev=Info/5 IKE/0x63000026 Loaded INBOUND ESP SPI: 0x83AA0042 54 16:43:25.619 06/28/01 Sev=Info/4 CM/0x63100019 One secure connection established 55 16:43:25.629 06/28/01 Sev=Info/6 DIALER/0x63300003 Connection established. 56 16:43:25.669 06/28/01 Sev=Info/6 DIALER/0x63300008 MAPI32 Information - Outlook not default mail client 57 16:43:25.960 06/28/01 Sev=Info/5 IKE/0x6300002F Received ISAKMP packet: peer = 203.1.1.1 58 16:43:25.960 06/28/01 Sev=Info/4 IKE/0x63000014

RECEIVING <<< ISAKMP OAK QM \* (HASH, SA, NON, ID, ID, NOTIFY: STATUS RESP\_LIFETIME) from 203.1.1.1 59 16:43:25.960 06/28/01 Sev=Info/5 IKE/0x63000044 RESPONDER-LIFETIME notify has value of 28800 seconds 60 16:43:25.960 06/28/01 Sev=Info/5 IKE/0x63000045 RESPONDER-LIFETIME notify has value of 4608000 kb 61 16:43:25.960 06/28/01 Sev=Info/4 IKE/0x63000013 SENDING >>> ISAKMP OAK QM \*(HASH) to 203.1.1.1 62 16:43:25.960 06/28/01 Sev=Info/5 IKE/0x63000058 Loading IPsec SA (Message ID = 0x23A23005 OUTBOUND SPI = 0xAD0599DB INBOUND SPI = 0x2B74D4A4) 63 16:43:25.960 06/28/01 Sev=Info/5 IKE/0x63000025 Loaded OUTBOUND ESP SPI: 0xAD0599DB 64 16:43:25.960 06/28/01 Sev=Info/5 IKE/0x63000026 Loaded INBOUND ESP SPI: 0x2B74D4A4 65 16:43:25.960 06/28/01 Sev=Info/4 CM/0x63100021 Additional Phase 2 SA established. 66 16:43:25.960 06/28/01 Sev=Info/4 IPSEC/0x63700010 Created a new key structure 67 16:43:25.960 06/28/01 Sev=Info/4 IPSEC/0x6370000F Added key with SPI=0x55db4cb2 into key list 68 16:43:25.960 06/28/01 Sev=Info/4 IPSEC/0x63700010 Created a new key structure 69 16:43:25.960 06/28/01 Sev=Info/4 IPSEC/0x6370000F Added key with SPI=0x4200aa83 into key list 70 16:43:25.960 06/28/01 Sev=Info/4 IPSEC/0x63700010 Created a new key structure 71 16:43:25.960 06/28/01 Sev=Info/4 IPSEC/0x6370000F Added key with SPI=0xdb9905ad into key list 72 16:43:25.960 06/28/01 Sev=Info/4 IPSEC/0x63700010 Created a new key structure 73 16:43:25.960 06/28/01 Sev=Info/4 IPSEC/0x6370000F Added key with SPI=0xa4d4742b into key list 74 16:43:35.173 06/28/01 Sev=Info/6 IKE/0x6300003D Sending DPD request to 203.1.1.1, seq# = 1856135987 75 16:43:35.173 06/28/01 Sev=Info/4 IKE/0x63000013 SENDING >>> ISAKMP OAK INFO \*(HASH, NOTIFY:DPD REQUEST) to 203.1.1.1 76 16:43:35.173 06/28/01 Sev=Info/5 IKE/0x6300002F Received ISAKMP packet: peer = 203.1.1.1 77 16:43:35.173 06/28/01 Sev=Info/4 IKE/0x63000014 RECEIVING <<< ISAKMP OAK INFO \*(HASH, NOTIFY:DPD\_ACK) from 203.1.1.1

78 16:43:35.173 06/28/01 Sev=Info/5 IKE/0x6300003F Received DPD ACK from 203.1.1.1, seq# received = 1856135987, seq# expected = 1856135987

### <span id="page-13-0"></span>Zugehörige Informationen

- [PIX-Support-Seite](//www.cisco.com/en/US/products/hw/vpndevc/ps2030/tsd_products_support_eol_series_home.html?referring_site=bodynav)
- [PIX-Befehlsreferenzen](//www.cisco.com/en/US/products/hw/vpndevc/ps2030/products_tech_note09186a0080094885.shtml?referring_site=bodynav)
- [Konfigurieren der IPSec-Netzwerksicherheit](//www.cisco.com/en/US/docs/ios/12_2/security/configuration/guide/scfipsec.html?referring_site=bodynav)
- [Support-Seiten für IP Security-Produkte \(IPSec\)](//www.cisco.com/en/US/tech/tk583/tk372/tsd_technology_support_protocol_home.html?referring_site=bodynav)
- [Technischer Support und Dokumentation Cisco Systems](//www.cisco.com/cisco/web/support/index.html?referring_site=bodynav)